# **sbt-native-packager**

*Release 1.0a1*

**Josh Suereth**

March 11, 2016

#### Contents

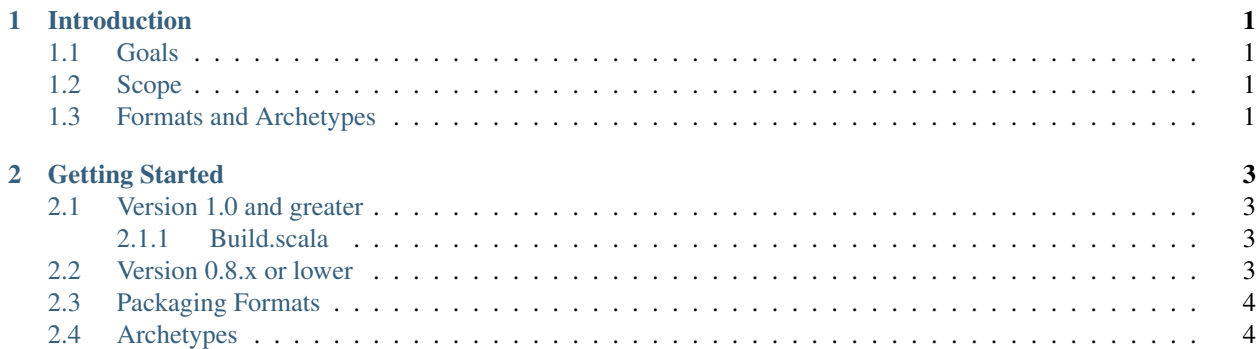

**CHAPTER 1**

## **Introduction**

## <span id="page-4-1"></span><span id="page-4-0"></span>**1.1 Goals**

Describe our goals

## <span id="page-4-2"></span>**1.2 Scope**

# <span id="page-4-3"></span>**1.3 Formats and Archetypes**

#### **Contents**

- *[Getting Started](#page-6-0)*
	- *[Version 1.0 and greater](#page-6-1)*
	- *[Version 0.8.x or lower](#page-6-3)*
	- *[Packaging Formats](#page-7-0)*
	- *[Archetypes](#page-7-1)*

## **Getting Started**

<span id="page-6-0"></span>The sbt-native-packager is a plugin. To use it, first create a project/plugins.sbt file with the following content.

addSbtPlugin("com.typesafe.sbt" % "sbt-native-packager" % "x.y.z")

Also, each operating system requires its own tools. These tools are specified in the operating system specific sections.

## <span id="page-6-1"></span>**2.1 Version 1.0 and greater**

If you use sbt 0.13.5 or greater you can enable sbt native packager by enabling it in your build. sbt. We recommend to use an archetype for setting up your build

enablePlugins(**JavaAppPackaging**)

but if you only want the bare minimum you can only add the packager plugin

enablePlugins(**SbtNativePackager**)

The autoplugins mechanism will import everything automatically.

#### <span id="page-6-2"></span>**2.1.1 Build.scala**

If you use a Build.scala you can import the available keys with this statement

**import com.typesafe.sbt.SbtNativePackager.autoImport.\_**

### <span id="page-6-3"></span>**2.2 Version 0.8.x or lower**

If you don't use autoplugins you need to import the available keys yourself. In your build.sbt or Build.scala add

```
import com.typesafe.sbt.SbtNativePackager._
import NativePackagerKeys._
```
# <span id="page-7-0"></span>**2.3 Packaging Formats**

# <span id="page-7-1"></span>**2.4 Archetypes**